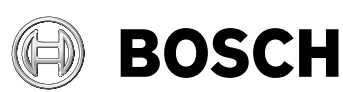

# **GAM 270 MFL Professional**

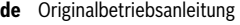

- **en** Original instructions
- **fr** Notice originale<br>**es** Manual original
- 
- **es** Manual original **pt** Manual original
- **it** Istruzioni originali
- **nl** Oorspronkelijke
- gebruiksaanwijzing
- **da** Original brugsanvisning
- **sv** Bruksanvisning i original
- **no** Original driftsinstruks
- **fi** Alkuperäiset ohjeet<br> **el** Πρωτότυπο οδηγιών **el** Πρωτότυπο οδηγιών χρήσης
- 
- **tr** Orijinal işletme talimatı **pl** Instrukcja oryginalna
- 
- **cs** Původní návod k používání<br>**sk** Pôvodný návod na použitie **sk** Pôvodný návod na použitie
- **hu** Eredeti használati utasítás
- **ru** Оригинальное руководство по эксплуатации **uk** Оригінальна інструкція з
- експлуатації **kk** Пайдалану нұсқаулығының
- түпнұсқасы
- **ro** Instrucțiuni originale
- **bg** Оригинална инструкция
- **mk** Оригинално упатство за работа **sr** Originalno uputstvo za rad
- **sl** Izvirna navodila **hr** Originalne upute za rad
- **et** Algupärane kasutusjuhend
- **lv** Instrukcijas oriģinālvalodā
- **lt** Originali instrukcija
- **ja** オリジナル取扱説明書<br>**zh** 正本使用说明书
- **zh** 正本使用说明书
- **zh** 原始使用說明書
- **ko** 사용 설명서 원본 **th** หนังสือคู่มือการใช้งานฉบับ ต้นแบบ
- **id** Petunjuk-Petunjuk untuk
- Penggunaan Orisinal **vi** Bản gốc hướng dẫn sử dụng
- 
- دليل التشغيل األصلي **ar** دفترچه راهنمای اصلی **fa**
	-

 $\overline{\phantom{a}}$ 

**PEWSENT** 

⊕

 $\hat{v}_\chi$ 

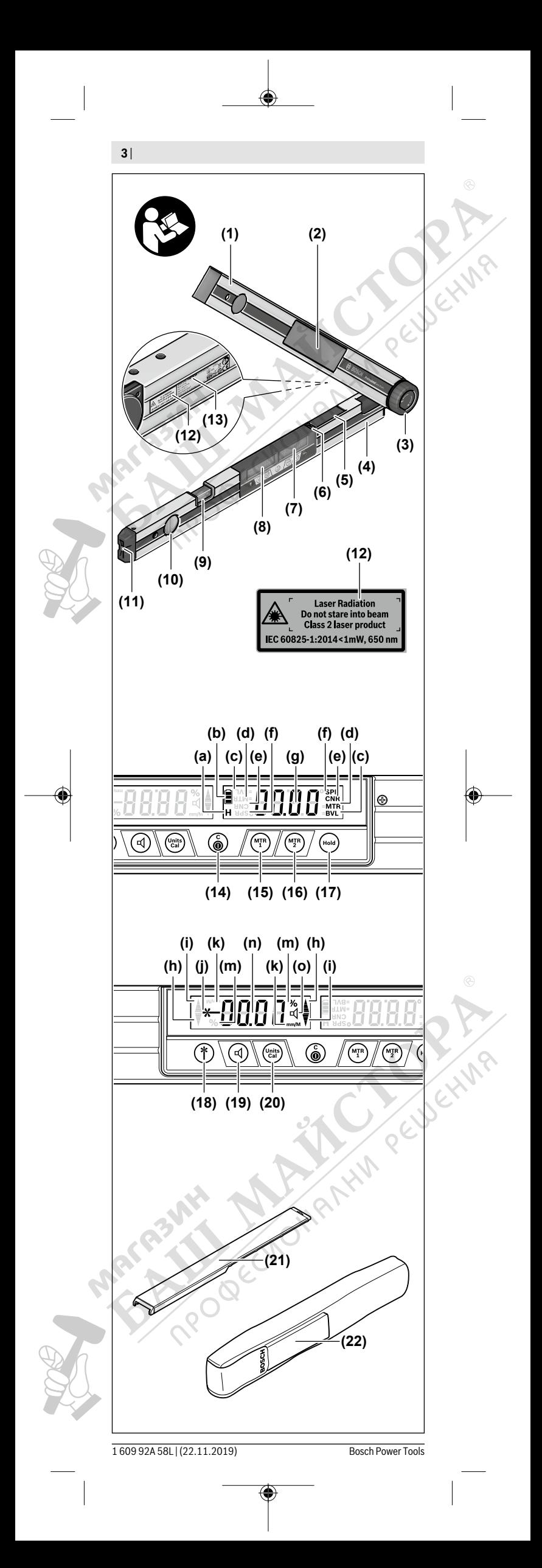

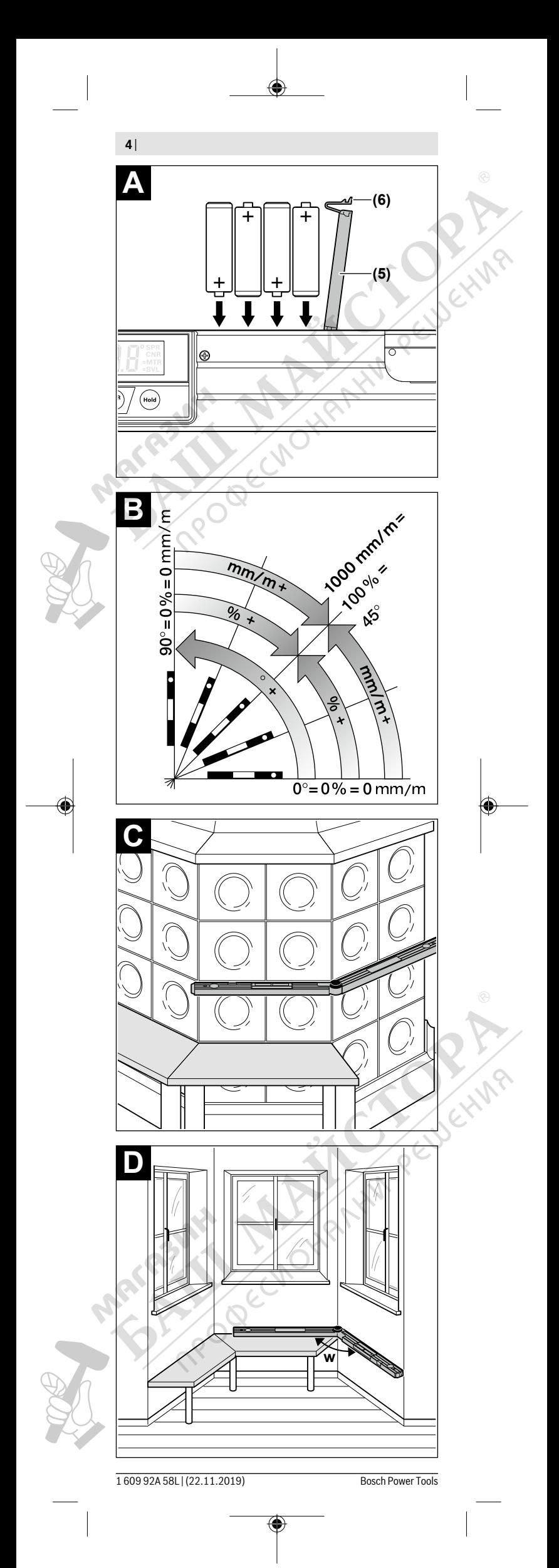

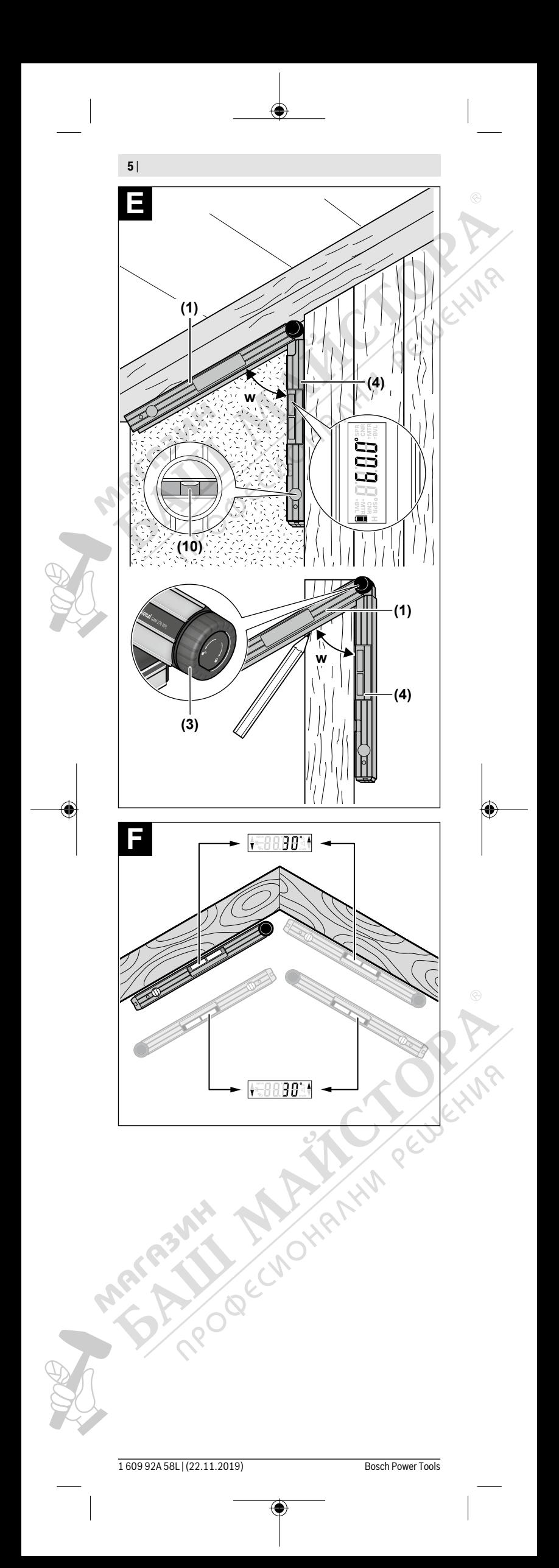

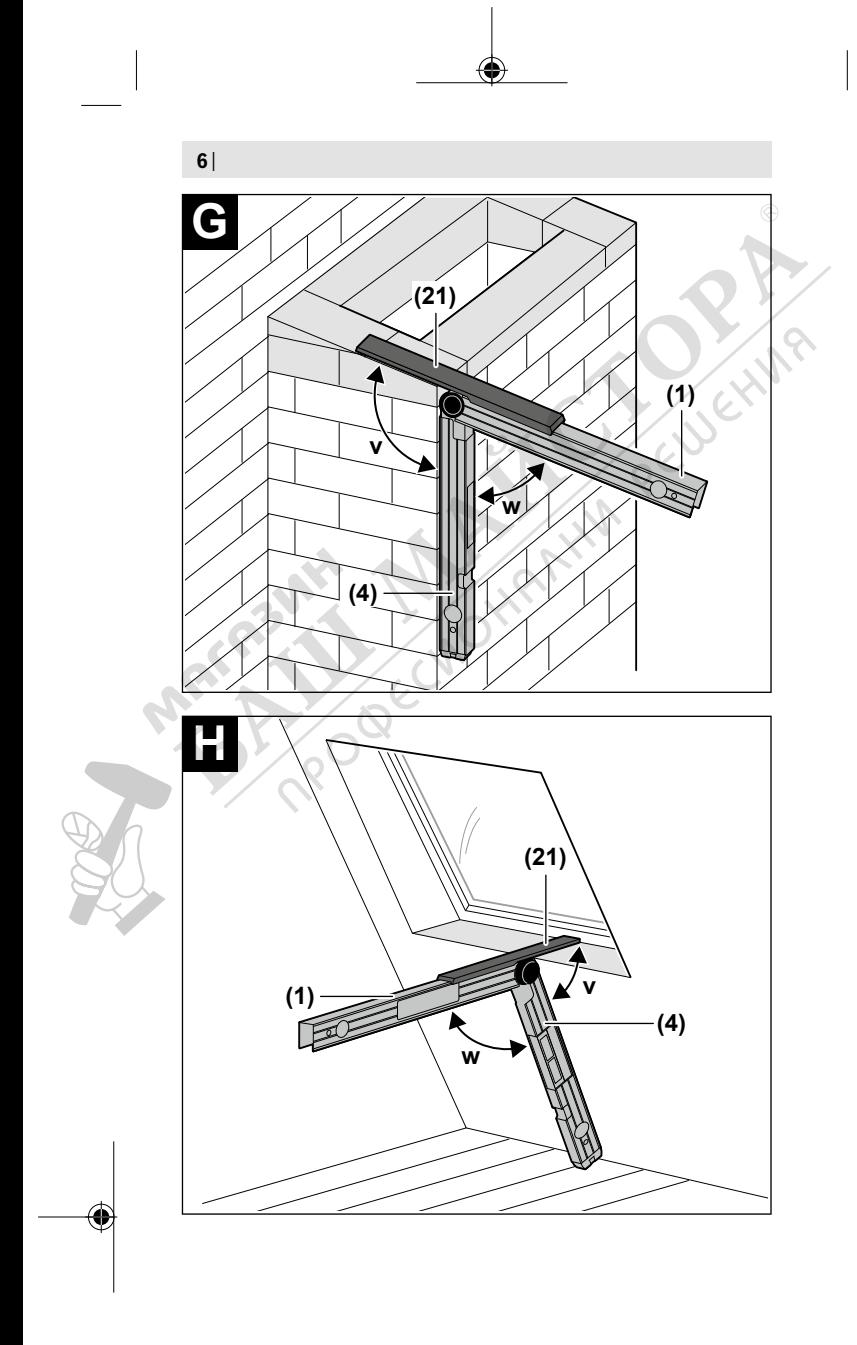

ROBECHORAM REUSEWAR 1 609 92A 58L | (22.11.2019) Bosch Power Tools

 $\bigcirc \hspace{-1.4mm} \bigcirc$ 

 $\Big|$ 

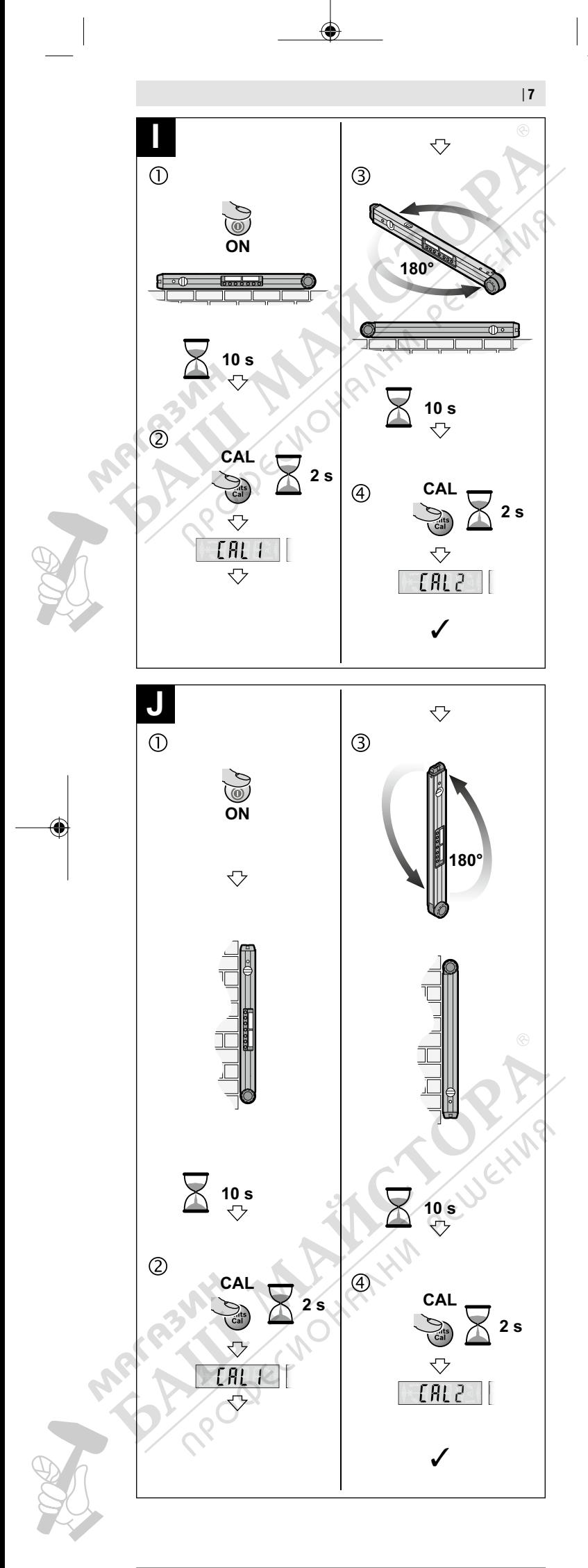

 $\bigcirc \hspace{-1.4mm} \bigcirc$ 

#### Български | **193**

013937 Bucureşti Tel.: +40 21 405 7541 Fax: +40 21 233 1313 E-Mail: BoschServiceCenter@ro.bosch.com www.bosch-pt.ro

#### **Moldova**

RIALTO-STUDIO S.R.L. Piata Cantemir 1, etajul 3, Centrul comercial TOPAZ 2069 Chisinau Tel.: + 373 22 840050/840054 Fax: + 373 22 840049 Email: info@rialto.md

#### **Eliminarea**

Aparatele de măsură, acumulatorii/bateriile, accesoriile şi ambalajele trebuie predate la un centru de reciclare.

Nu eliminaţi aparatele de măsură şi bateriile împreună cu deşeurile menajere!

# **Numai pentru statele membre UE:**

Conform Directivei Europene 2012/19/UE, aparatele de măsură scoase din uz şi, conform Directivei Europene 2006/66/CE, acumulatorii/bateriile care s-au defectat sau descărcat trebuie să fie predate la un centru de reciclare.

# **Български**

# **Указания за сигурност**

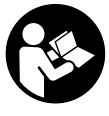

**За да работите с измервателния уред безопасно и сигурно, трябва да прочетете и спазвате всички указа-**.<br>1я. Ако измервателният уред не бъде използван съ**образно настоящите указания, вградените в него защитни механизми могат да бъдат увредени. Никога**

**не оставяйте предупредителните табелки по измервателния уред да бъдат нечетливи. СЪХРАНЯВАЙТЕ ГРИЖЛИВО ТЕЗИ УКАЗАНИЯ И ГИ ПРЕДАВАЙТЕ ЗАЕДНО С ИЗМЕРВАТЕЛНИЯ УРЕД.**

- u **Внимание ако се използват други, различни от посочените тук съоръжения за управление или калибриране или се извършват други процедури, това може да доведе до опасно излагане на лъчение.**
- u **Измервателният уред се доставя с предупредителна табелка за лазер (в изображението на измервателния уред на страницата с фигурите).**
- u **Ако текстът на предупредителната табелка за лазер не е на Вашия език, залепете преди първата експлоатация отгоре върху него доставения стикер на Вашия език.**

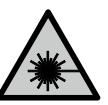

**Не насочвайте лазерния лъч към хора и животни и внимавайте да не погледнете непосредствено срещу лазерния лъч или срещу негово отражение.** Така можете да заслепите хора, да причините трудови злополуки или да предизвикате увреждане на очите.

Ако лазерният лъч попадне в очите, ги затворете възможно най**бързо и отдръпнете главата си от лазерния лъч.**

- u **Не извършвайте изменения по лазерното оборудване.**
- u **Не използвайте лазерните очила като защитни очила.** Лазерните очила служат за по-добро разпознаване на лазерния лъч; те не предпазват от лазерно лъчение.
- **Не използвайте лазерните очила като слънчеви очила или при шофиране.** Лазерните очила не предлагат пълна UV защита и намаляват възприемането на цветовете.
- u **Допускайте измервателният уред да бъде ремонтиран само от квалифицирани техници и само с използване на оригинални резервни части.** С това се гарантира запазването на функциите, осигуряващи безопасността на измервателния уред.
- u **Не оставяйте деца без пряк надзор да работят с измервателния уред.** Те могат неволно да заслепят хора
- u **Не работете с измервателния уред в среда с повишена опасност от експлозии, в която има леснозапалими течности, газове или прахове.** В измервателния уред могат да възникнат искри, които да възпламенят праха или парите.

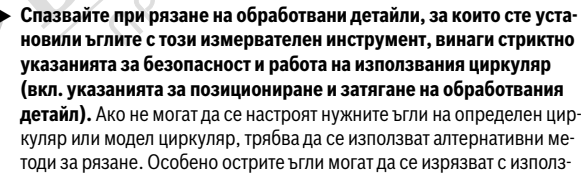

# **194** | Български

ване на конично затегателно приспособление с настолен или ръчен циркуляр.

# **Описание на продукта и дейността**

Моля, имайте предвид изображенията в предната част на ръководството за работа.

#### **Предназначение на уреда**

Измервателният уред е предназначен за измерване и пренасяне на наклони и ъгли, за изчисляване на единични и двойни наклони на среза, както и за проверка и подравняване по хоризонтала и вертикала. Измервателният уред е подходящ за работа на открито и в затворени помещения.

# **Изобразени елементи**

Номерирането на елементите се отнася до изображението на измервателния уред на страницата с фигурите.

- **(1)** Разгъващо се рамо
- **(2)** Прозорче за дисплея
- **(3)** Въртяща се ръкохватка
	- **(4)** Основно рамо
	- **(5)** Капак на гнездото за батерии
	- **(6)** Бутон за застопоряване на капака на гнездото за батерии
	- **(7)** Дисплей измерване на ъгли
	- **(8)** Дисплей измерване на наклон

# **(9)** Либела за хоризонтално ориентиране

- **(10)** Либела за вертикално ориентиране
- **(11)** Отвор за изходящия лазерен лъч
- **(12)** Предупредителна табелка за лазерния лъч
- **(13)** Сериен номер
- **(14)** Пусков прекъсвач
- **(15)** Бутон **MTR1** за единичен наклон на среза
- **(16)** Бутон **MTR2** за двоен наклон на среза
- **(17)** Бутон **Hold**
- **(18)** Пусков прекъсвач лазер
- **(19)** Бутон за звуков сигнал
- **(20)** Бутон калибриране / смяна мерни единици
- **(21)** Удължител на рамото
- **(22)** Предпазна чанта

#### **Елементи на дисплея**

- **(a)** Индикатор **H** за стойност на запаметяване **Hold**
- **(b)** Символ за батерията
- **(c)** Индикатор за вертикален ъгъл на наклон **BVL**
- **(d)** Индикатор за хоризонтален ъгъл на наклон **MTR**
- **(e)** Индикатор за краен ъгъл **CNR**
- **(f)** Индикатор за ъгъл на наклон **SPR**
- **(g)** Мерна стойност измерване на ъгли
- **(h)** Помощ при изравняване нагоре
- **(i)** Помощ при изравняване надолу
- **(j)** Индикатор лазерен режим
- **(k)** Мерна единица mm/m
- **(m)** Мерна единица °; %
- **(n)** Мерна стойност измерване на наклон
- 
- **(o)** Указател за звукова сигнализация

# **Технически данни**

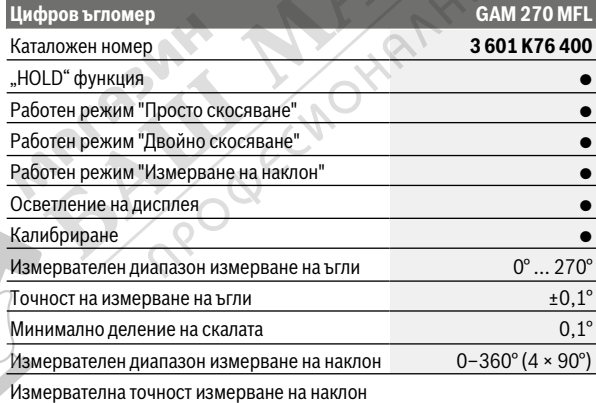

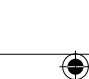

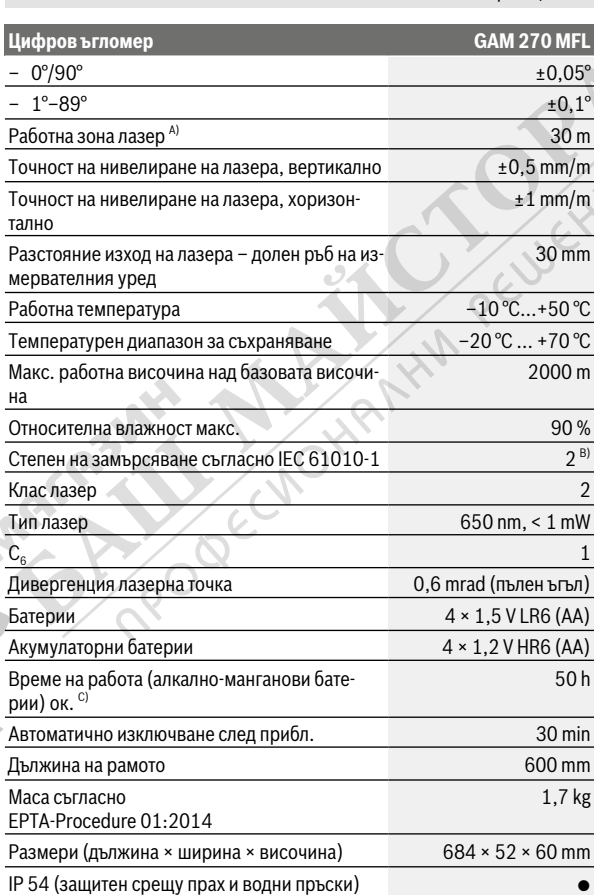

A) При неблагоприятни условия (напр. непосредствени слънчеви лъчи) работни-ят диапазон може да е по‑малък.

B) Има само непроводимо замърсяване, при което обаче е възможно да се очаква временно причинена проводимост поради конденз.

C) Продължителност на работа без лазер

За еднозначно идентифициране на Вашия измервателен уред служи серийният но-мер **(13)** на табелката на уреда.

# **Монтиране**

# **Поставяне / смяна на батерии (вж. фиг. A)**

Препоръчва се за работа с измервателния уред да се ползват алкалноманганови батерии или акумулатори.

За отваряне на капака на гнездото за батерии **(5)** натиснете застопоряващия бутон **(6)** и отворете капака нагоре. Поставете обикновени или акумулаторни батерии.

При това внимавайте за правилната им полярност, означена на изображението върху капака на отделението за батерии.

#### **Символ за батерията**

Символът за батерията **(b)** винаги показва актуалния статус на батериите, респ. акумулаторните батерии:

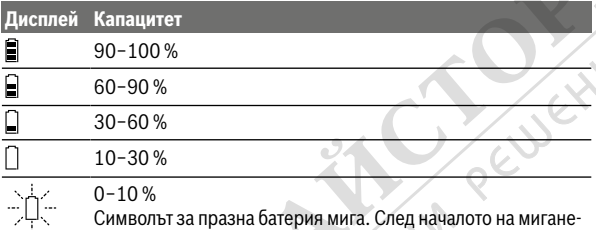

иволът за празна батерия мига. След началото на мигане то можете да измервате още 15−20 min до изключването.

Винаги сменяйте всички батерии, респ. акумулаторните батерии едновременно. Използвайте само батерии или акумулаторни батерии на един производител и с еднакъв капацитет.

- u **Когато няма да използвате измервателния уред продължително време, изваждайте батериите, респ. акумулаторните батерии.** При продължително съхраняване в измервателния уред батериите и акумулаторните батерии в измервателния инструмент могат да кородират и да се саморазредят.
- u **Непременно изключвайте лазера преди смяна на батериите.** Ако лазерът бъде включен неволно, съществува опасност от заслепяване на намиращи се наблизо лица.

# **Монтиране на удължителя на рамото**

Вкарайте удължителя на рамото **(21)** отпред върху разгъващото се рамо **(1)**. Вкарайте удължителя на рамото върху ставата на измервателния уред до упор.

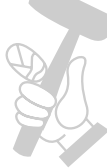

# **Работа с електроинструмента**

#### **Пускане в експлоатация**

- **Предпазвайте измервателния прибор от овлажняване и директно попадане на слънчеви лъчи.**
- u **Не излагайте измервателния уред на екстремни температури или резки температурни промени.** Напр. не го оставяйте продължително време в автомобил. При големи температурни разлики оставайте измервателният уред първо да се темперира преди да го включите. При екстремни температури или големи температурни разлики точността на измервателния уред може да се влоши.
- u **Поддържайте опорните повърхности и ръбовете на инструмента чисти. Предпазвайте инструмента от резки натоварвания и удари.** Замърсявания или деформации могат да предизвикат неточности в измерванията.
- u **Избягвайте силни удари или изпускане на измервателния уред.** След ударни въздействия върху измервателния уред трябва да извършвате проверка на точността му, преди да продължите да го използвате (вж. "Проверка на точността и калибриране на измервателния инструмент", Страница 200).

#### **Включване и изключване**

u **Не оставяйте уреда включен без надзор; след като приключите работа, го изключвайте.** Други лица могат да бъдат заслепени от лазерния лъч.

За **включване** на измервателния уред натиснете пусковия прекъсвач **(14)**.

Ако индикаторът **H (a)** свети, има още една запаметена стойност от последното измерване. Тази стойност може да се изтрие чрез **кратко** натискане на пусковия прекъсвач **(14)**.

За **изключване** на измервателния инструмент натиснете пусковия прекъсвач **(14)**.

Ако за прибл. **30** min не бъде извършено действие, за предпазване на батериите, респ. акумулаторните батерии измервателният уред се изключва автоматично.

#### **Подравняване с либелите**

С либелата **(9)** можете да подравнявате измервателния инструмент водоравно, а с либелата **(10)** − отвесно.

Можете да използвате измервателния уред също и като водна либела за проверка на хоризонтали или вертикали. За целта допрете измервателния уред до проверяваната повърхност.

#### **Завъртане на изображението**

Ако завъртите измервателния уред на 180°, се завърта и символа автомтично, за да можете да прочетете по-лесно показваната стойност.

# **Режим на работа "Стандартно измерване"**

След всяко включване измервателният уред се намира в режим "Стандартно измерване".

В режим на работа "Стандартно измерване" измерването на ъгли и измерването на наклони се изпълняват едновременно.

#### **Измерване на ъгъл (вж. фиг. C–D)**

Допрете разгъващото се рамо **(1)** и основното рамо **(4)** плътно до измерваните ръбове. Показваната стойност на измерване **(g)** отговаря на вътрешния ъгъл **w** между основното и разгъващото се рамо.

Тази стойност на измерване се показва на дисплея **(7)** докато не промените ъгъла между разгъващото се рамо **(1)** и основното рамо **(4)**.

#### **Пренасяне на ъгъл (вж. фиг. E)**

Измерете ъгъла, който ще пренасяте, като допрете до рамената му разтварящото се и основното рамо на измервателния уред.

Чрез затягане на ръкохватката **(3)** позицията на рамото може да бъде застопорена механично. Изобразяваната на дисплея стойност не се запаметява.

Допрете измервателния уред в желаната позиция до обработвания детайл. Използвайте рамената като линия за нанасяне на ъгъла.

#### **Запаметяване на измерената стойност**

За запаметяване (**H**) на актуалната стойност от измерването **(g)** натиснете бутона за запаметяване **Hold (17)**.

За потвърждаване индикаторът **(a)** на дисплея мига. Текущо изобразяваната на дисплея измерена стойност се замразява и не се изменя и при преместване на рамото. Ако натиснете бутона **Hold** отново, индикаторът **(a)** се изобразява на дисплея постоянно. Изобразяваната стойност се променя с изменение на позицията на рамото. Замразената преди това стойност е запаметена в клетка от паметта. С последващо натискане

на бутона **Hold (17)** се показва запаметената преди това стойност, индикаторът **(a)** мига.

За изтриване на запаметената стойност натиснете краткотрайно пусковия прекъсвач **(14)**.

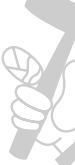

За да можете да запаметите нова стойност, първо трябва да изтриете за- $\;\circledast\;$ паметената преди това. Запаметени стойности не могат да бъдат презаписвани.

Запаметената стойност се запазва също и при изключване на измервателния уред (ръчно или автоматично). При смяна на батериите, обаче, респ. при изтощаване на батериите тя се загубва.

# **Измерване с удължител на рамото (вж. фиг. G–H)**

Удължителят на рамото **(21)** позволява измерване на ъгъла, ако опорната повърхност е по-къса от разгъващото се рамо **(1)**.

Допрете основното рамо **(4)** и удължителя на рамото плътно върху върху измерваните ръбове.

На дисплея като стойност от измерването се показва ъгълът **w** между основното и разгъващото се рамо. Търсеният ъгъл **v** между основното рамо и удължителя на рамото можете да изчислите както следва:  $v = 180^\circ - w$ 

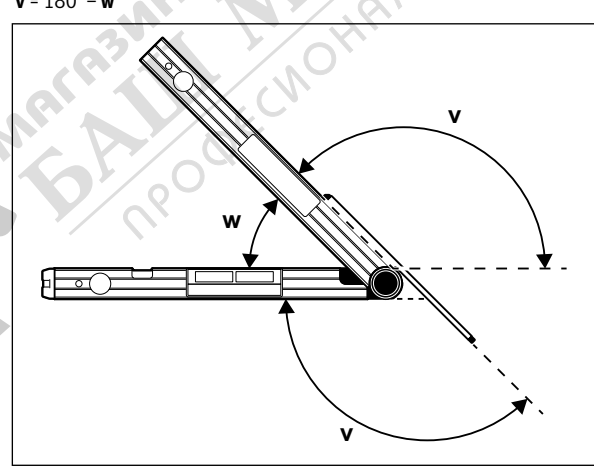

# **работен режим "Просто скосяване"**

Измерването "Просто скосяване" служи за изчисляване на ъгъла на срез **MTR**, ако два обработвани детайла с еднакво скосяване трябва заедно да образуват произволен външен ъгъл **x°** по-малък от 180° (напр. за подови лайстни, перила и колони на стълбища или рамки за картини). Измерване "Просто скосяване" се активира чрез натискане на бутона **MTR1 (15)**. За калкулирането на **MTR** се използва винаги текущо изобразяваната стойност. Ако в момента се изобразява запаметена преди това стойност (индикаторът **(a)** мига), калкулирането се извършва със запаметената стойност, независимо от позицията на рамото.

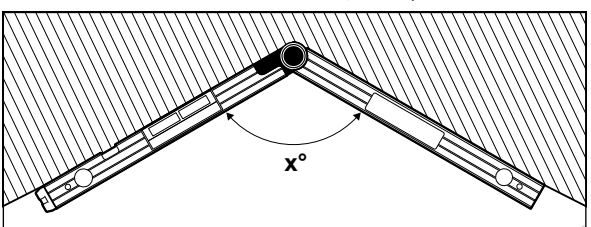

Ако обработваните детайли са в ъгъл (напр. за подови лайстни), то измерете ъгъла **x°** чрез постявяне на разгъващото се и основното рамо. За предвидения ъгъл (напр. картинна рамка) отворете разгъващото се и основното рамо дотолкова, че желаният ъгъл да се покаже на дисплея.

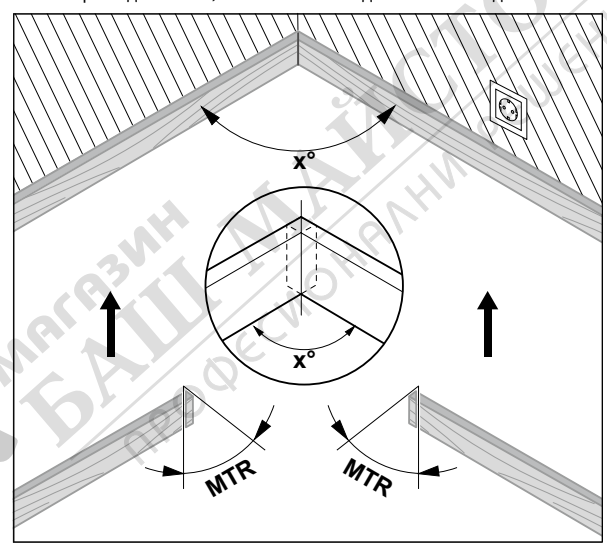

Изчислява се хоризонталният ъгъл на скосяване MTR ("Miter Angle": хоризонтален ъгъл на скосяване), с който трябва да се скъсят двата обра-

# **198** | Български

ботвани детайла. Циркулярният диск при тези скосени срезове е отвесно към детайла (вертикалният ъгъл е 0°).

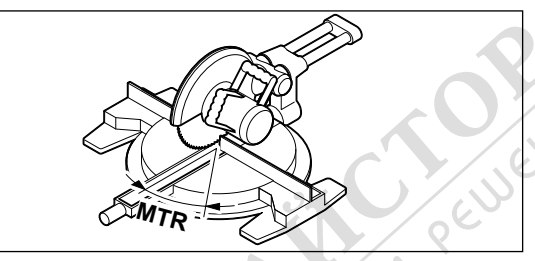

Натиснете бутона **MTR1 (15)**. Изчисленият хоризонтален наклон на среза **MTR**, който трябва да бъде настроен на циркулярната машина, и индикаторът **MTR** се изобразяват на дисплея.

Натиснете бутона **MTR1 (15)**, за да се върнете от режим "Единичен наклон на среза" в режим "Стаданртно измерване".

Чрез **краткотрайно** натиснае на пусковия прекъсвач **(14)** се връщате и в режим "Стандартно измерване". Само че при това се изтрива и евентуално запаметената **Hold** стойност.

**Указание:** Изчисленият хоризонтален ъгъл на скосяване **MTR** може да се приеме само за челни и скосяващи циркуляри, при които настройката за отвесни срезове е 0°. Ако настройката за отвесни срезове е 90°, то трябва да изчислите ъгъла за циркуляра както следва:

90° – показван ъгъл **MTR** = ъгъл за настройване върху циркуляра.

#### **Работен режим "Двойно скосяване"**

Измерването "Двойно скосяване" ("Compound MTR") служи за определяне на хоризонталния и вертикалния ъгли на скосяване, когато трябва да бъдат съединени два наклонени детайла (напр. первази на таванна ламперия).

Режимът на работа "Двойно скосяване" се активира чрез натискане на бутона **MTR2 (16)**. За калкулирането се използва винаги показваната в момента стойност на позицията на рамото. Евентуално запаметена **Hold** стойност се изтрива с прекратяване на работен режим "Двойно скосяване".

Изпълнете следните стъпки в посочената по-долу последователност.

**1. SPR: Запаметяване на ъгъла на скосяване (Spring Angle)**

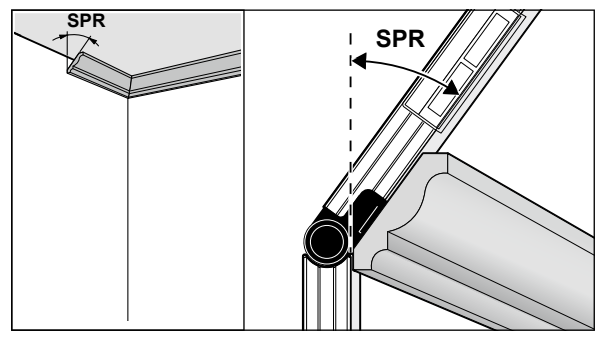

Съществуват следните възможности за запаметяване на ъгъла между детайлите:

– Разтворете разгъващото се рамо и основното рамо, докато на дисплея се изобрази желаният ъгъл.

– Ако ъгълът между детайлите е неизвестен, го измерете. За целта поставете измервания детайл между разтварящото се рамо и основното рамо на измервателния уред.

Ако при особено тесни или малки детайли измерването с измервателния уред не е възможно, използвайте помощни средства, напр. транспортир, и след това настройте ъгъла на измервателния уред.

Натиснете бутона **MTR2 (16)**, за да запаметите измерения ъгъл на скосяване за двойното скосяване. На дисплея се показват **SPR** и актуалният ъгъл.

Ако ъгълът при натискане на бутона **MTR2 (16)** е над 90°, но под 180°, то ъгълът на наклон **SPR** автоматично се преизчислява както следва: **SPR** = 180° − измерен, респ. настроен ъгъл.

#### **2. CNR: Запаметяване на крайния ъгъл (Corner Angle)**

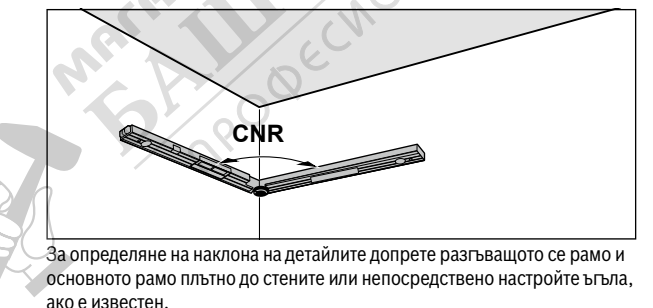

Натиснете бутона **MTR2 (16)** отново, за да запаметите измерения ъгъл за двойното скосяване. На дисплея се показват **CNR** и актуалният ъгъл.

## **3. MTR: установяване на хоризонталния ъгъл на скосяване**

# **(Miter Angle)**

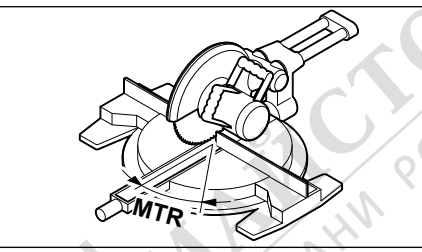

Натиснете отново бутона **MTR2 (16)**. На дисплея се показват **MTR** и изчисленият хоризонтален ъгъл на скосяване за челния и скосяващ циркуляр. Хоризонталният ъгъл на скосяване задава завъртането на основната плоча на циркулярната машина (**MTR**).

#### **4. BVL: установяване на вертикален ъгъл на скосяване (Bevel Angle)**

**BVL**

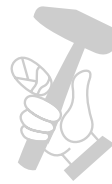

Натиснете отново бутона **MTR2 (16)**. На дисплея се показват **BVL** и изчисленият вертикален ъгъл на скосяване за челния и скосяващ циркуляр.

Вертикалният ъгъл на скосяване задава наклона на масата на циркуляра (**BVL**).

При нужда могат отново да се извикват хоризонталния и вертикалния ъгъл на скосяване, но само докато пусковият прекъсвач **(14)** за смяна на работния режим не е натиснат. Натиснете за извикване на ъгъла бутона **MTR2 (16)**. На дисплея се показват **MTR** и изчисленият хоризонтален ъгъл на скосяване, след повторно натискане на бутона **MTR2 (16) BVL** и вертикален ъгъл на скосяване.

Натиснете бутона **MTR1 (15)** за по-малко от 1 s, за да се върнете от работен режим "Двойно скосяване" в работен режим "Стандартно измерване".

#### **Указания за режим на работа "Двойно скосяване"**

Изчисленият хоризонтален ъгъл на скосяване **MTR** може да се приеме само за челни и скосяващи циркуляри, при които настройката за отвесни срезове е 0°. Ако настройката за отвесни срезове е 90°, то трябва да изчислите ъгъла за циркуляра както следва:

90° – показван ъгъл **MTR** = ъгъл за настройване върху циркуляра.

## **Режим измерване на наклони**

#### **Включване и изключване на лазера**

За **включване** на лазерния лъч натиснете пусковия прекъсвач за лазера **(18)**.

u **Не насочвайте лазерния лъч към хора или животни; не гледайте срещу лазерния лъч, също и от голямо разстояние.**

За **изключване** на лазерния лъч натиснете повторно пусковия прекъсвач за лазера **(18)**.

u **Не оставяйте уреда включен без надзор; след като приключите работа, го изключвайте.** Други лица могат да бъдат заслепени от лазерния лъч.

Когато не ползвате лазера, го изключвайте, за да пестите енергия.

#### **Смяна на мерна единица (вж. фиг. B)**

Можете да сменяте между мерните единици "°", "%" и "mm/m" по всяко време. За целта натиснете бутона за смяна на мерната единица **(20)**, докато на дисплея не се покаже **(k)** респ. **(m)**. Текущо измерената стойност **(n)** се преизчислява автоматично.

При изключване и повторно включване на измервателния прибор се запазва последно използваната мерна единица.

#### **Включване / изключване на звуковата сигнализация**

С бутона Звуков сигнал **(19)** можете да включите или изключите звуковата сигнализация. При включен звуков сигнал на дисплея се показва индикацията за звуков сигнал **(o)**.

При изключване и включване на уреда се запазва последното избрано състояние на звуковата сигнализация.

### **Индикация за измервателни стойности и помощи за нивелиране (вж. фиг. F)**

Измервателната стойност **(n)** се актуализира при всяко движение на измервателния уред. При резки промени на положението на прибора изчаквайте с отчитането, докато изобразяваната на дисплея стойност престане да се променя.

Според положението на измервателния уред измервателната стойност и мерната единица се показват завъртяни на 180° на дисплея. Така стойността може лесно да се отчете и в таванна позиция.

Измервателният уред показва чрез помощта за нивелиране **(h)/(i)** на дисплея в каква посока трябва да се наклони, за да се достигне целевата стойност. При стандартни измервания целевата стойност е хоризонталата, респ. вертикалата, при функцията **Hold** - запаметената измерена стойност.

Ако целевата стойност се достигне, стрелките на помощта за нивелиране **(h)/(i)** угасват и при включен звуков сигнал прозвучава постоянен тон.

#### **Измерване / предаване на наклони безконтактно**

С помощта на лазера можете да измервате, респ. да пренасяте наклони безконтактно, също и на големи разстояния.

- u **Не насочвайте лазерния лъч към хора или животни; не гледайте срещу лазерния лъч, също и от голямо разстояние.**
- **Когато маркирате, отбелязвайте винаги само центъра на лазерното петно.** Големината на лазерното петно се променя с разстоянието.

За **измерване** на наклони наклонете измервателния уред така, че лазерният лъч да е успореден на измерваната повърхност. За **пренасяне** на наклони насочете измервателния уред така, че стойността на желания наклон да се изобрази като измерена стойност **(n)**, и нанесете наклона с помощта на лазерната точка върху измерваната повърхност.

**Указание:** Имайте предвид при предаването на наклони посредством лазер, че лазерът излиза на **30** mm над долния ръб на измервателния уред.

# **Проверка на точността и калибриране на измервателния инструмент**

#### **Проверка на измервателна точност измерване на наклон**

Преди критични измервания, след големи температурни промени и след удари проверявайте точността на измервателния уред.

Преди измерването на наклони < 45° проверката трябва да стане на равна, почти водоравна повърхност, преди измерването на наклони > 45° върху равна, почти отвесна повърхност.

Включете измервателния уред и го поставете върху водоравната, респ. отвесната повърхност.

Изберете мерната единица **°**(вж. "Смяна на мерна единица (вж. фиг. **B**)", Страница 199).

Изчакайте 10 s и си запишете измерената сотйност **(n)** от измерването на наклон.

Завъртете измервателния уред на 180° около отвесната ос. Изчакайте повторно 10 s и си запишете втората измерена стойност **(n)** от измерването на наклона.

#### u **Калибрирайте измервателния уред само ако разликата между двете стойности на измерване е по-голяма от 0,1°.**

Извършете калибрирането на прибора в позицията, в която разликата на измерените стойности е надхвърлила пределно допустимата (вертикална или хоризонтална).

Калибрирането може да се извърши само с основата.

#### **Калибриране на водоравните опорни повърхности за измерване на наклона (вж. фиг. I)**

Повърхността, върху която поставяте измервателния уред, трябва да се отклонява на **не повече от 5°** от водоравната линия. Ако отклонението е по-голямо, калибрирането се прекъсва с индикация

- ➀ Включете измервателния уред и го поставете върху водоравната повърхност, така че либелата за водоравно нивелиране **(9)** да сочи нагоре, а дисплеят **(7)** да е насочен към Вас. Изчакайте 10 s.
- ➁ След това натиснете за ок. 2 s бутона за калибриране **UnitsCal (20)**, докато за кратко не се покаже **CAL1** на дисплея. След това измерената стойност **(n)** мига на дисплея.
- ➂ Завъртете измервателния уред на 180° около отвесната ос, така че либелата за водоравно нивелиране **(9)** да сочи нагоре, дисплеят **(7)** обаче да се намира на обратната на Вас страна. Изчакайте 10 s.

➃ След това натиснете отново бутона за калибриране **UnitsCal (20)**. На дисплея за кратко се появява **CAL2**. След това на дисплея се появява измерената стойност **(n)** (вече без да мига). С това измервателният уред е калибриран за тази повърхност.

**Указание:** Ако измервателният уред при стъпка ➂ не се върти около представената на изображението ос, калибрирането не може да се приключи.

#### **Калибриране на отвесните опорни повърхности за измерване на наклона (вж. фиг. J)**

Повърхността, върху която поставяте измервателния уред, трябва да се отклонява на **не повече от 5°** от отвесната линия. Ако отклонението е по-голямо, калибрирането се прекъсва с индикация **---**.

- ➀ Включете измервателния уред и го поставете върху отвесната повърхност, така че либелата за отвесно нивелиране **(10)** да сочи нагоре, а дисплеят **(7)** да е насочен към Вас. Изчакайте 10 s.
- ➁ След това натиснете за ок. 2 s бутона за калибриране **UnitsCal (20)**, докато за кратко не се покаже **CAL1** на дисплея. След това измерената стойност **(n)** мига на дисплея.
- ➂ Завъртете измервателния уред на 180° около хоризонталната ос, така че либелата за водоравно нивелиране **(10)** да сочи нагоре, дисплеят **(7)** обаче да се намира на обратната на Вас страна. Изчакайте 10 s.
	- ➃ След това натиснете отново бутона за калибриране **UnitsCal (20)**. На дисплея за кратко се появява **CAL2**. След това

на дисплея се появява измерената стойност **(n)** (вече без да ми-С това измервателният уред е калибриран за тази повърхност.

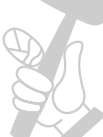

#### **Указание:** Ако измервателният уред при стъпка ➂ не се върти около представената на изображението ос, калибрирането не може да се приключи.

# **Поддържане и сервиз**

# **Поддържане и почистване**

Поддържайте измервателния уред винаги чист.

Не потопявайте измервателния уред във вода или други течности. Избърсвайте замърсяванията с мека, леко навлажнена кърпа. Не използвайте почистващи препарати или разтворители.

Почиствайте редовно специално повърхностите на изхода на лазерния лъч и внимавайте да не остават власинки.

Ако измервателният уред бъде оставен продължително време на дъжд, може да се стигне до нарушаване на функциите му. Въпреки това след изсушаване той е възвръща пълната си функционалност. Не е необходимо извършване на калибриране.

Съхранявайте и пренасяйте измервателния уред само във включената в окомплектовката предпазна чанта **(22)**.

При необходимост от ремонт предоставяйте измервателния уред в чантата **(22)**.

#### **Клиентска служба и консултация относно употребата**

Сервизът ще отговори на въпросите Ви относно ремонти и поддръжка на закупения от Вас продукт, както и относно резервни части. Покомпонентни чертежи и информация за резервните части ще откриете и на: **www.bosch-pt.com**

Екипът по консултация относно употребата на Bosch ще Ви помогне с удоволствие при въпроси за нашите продукти и техните аксесоари. Моля, при въпроси и при поръчване на резервни части винаги посоч-

# **България**

вайте 10-цифрения каталожен номер, изписан на табелката на уреда.<br> **България**<br>
Robert Bosch SRL<br>
Service scule electrice<br>
Strada Horia Măcelariu Nr. 30-34, sector 1<br>
013937 București, România<br>
Тел.: +359(0)700 13 667 (Бъл Robert Bosch SRL Service scule electrice Strada Horia Măcelariu Nr. 30–34, sector 1 013937 Bucureşti, România Тел.: +359(0)700 13 667 (Български) Факс: +40 212 331 313 Email: BoschServiceCenterBG@ro.bosch.com www.bosch-pt.com/bg/bg/

# **Бракуване**

С оглед опазване на околната среда измервателния уред, обикновените или акумулаторни батерии, допълнителните принадлежности и опаковките трябва да се предават за оползотворяване на съдържащите се в тях суровини.

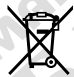

Не изхвърляйте измервателните уреди и акумулаторните батерии/батериите при битовите отпадъци!

#### **Само за страни от ЕС:**

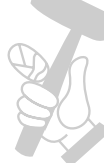

Съгласно европейска директива 2012/19/EС измервателните уреди, които не могат да се ползват повече, а съгласно европейска директива 2006/66/EО повредени или изхабени обикновени или акумулаторни батерии трябва да се събират и предава за оползотворяване на съдържащите се в тях суровини.

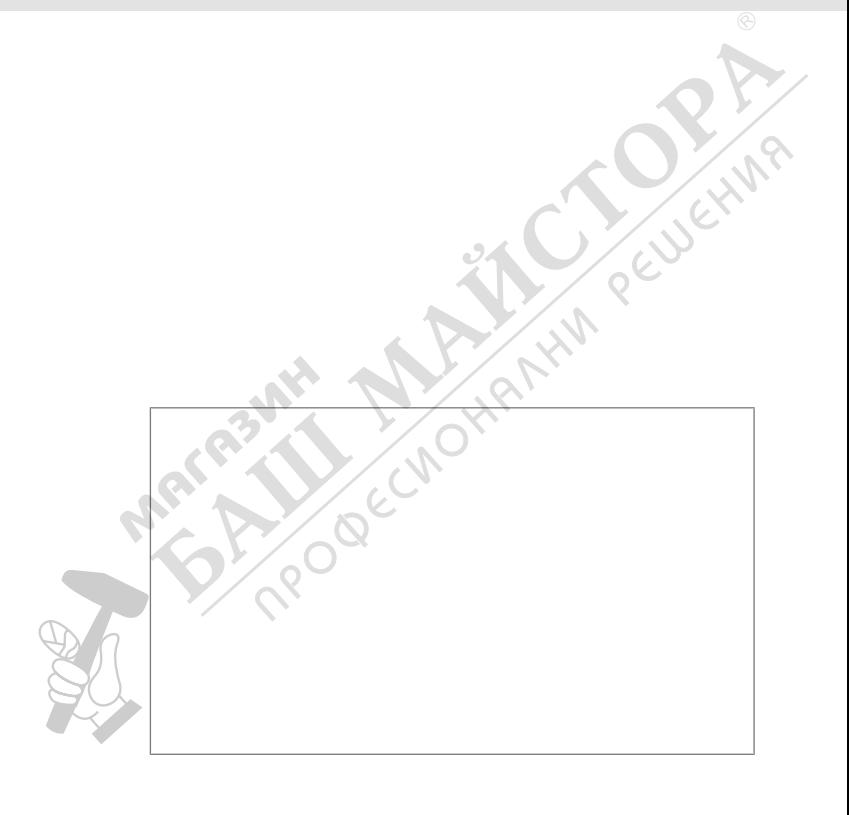

 $\bigcirc$ 

# **1 609 92A 58L** (2019.11) T / 336 **TITULIT ||||||||||||||||||||**<br>1 609 92A 58L <u>HIII III II</u>

HAN PEUPERY

**www.bosch-pt.com**

♦

 $\begin{array}{c} \hline \end{array}$ 

**Robert Bosch Power Tools GmbH** 70538 Stuttgart GERMANY

OBECIA